# **PCI-3177C Board Support Package Installation on RedHawk**

Release Notes Revision B

September 9, 2022

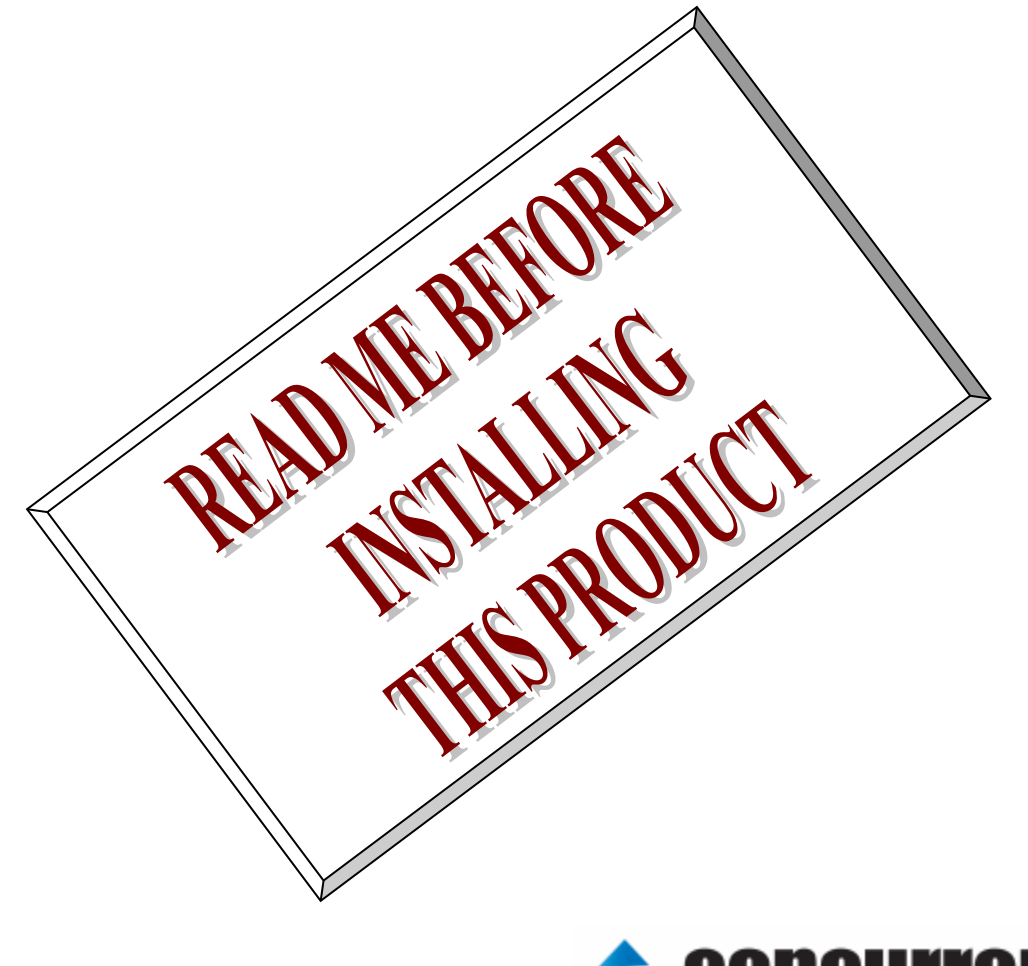

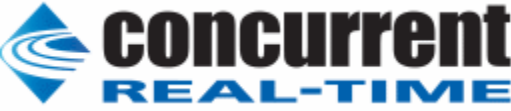

## **1.** はじめに

本書は、ConcurrentReal Time Inc(CCRT)の RedHawk 上で動作する、インターフェース社製 PCI- 3177C PCI ボードサポートパッケージ 用リリースノートです。

## **2.** インストールのための条件

PCI- 3177C BSP をインストールするためには、以下の製品がインストールされている事が必要です。

- PCI- 3177C ボード
- RedHawk 6.x 以上
- Extmem version 8.3 以上

PCI-3177Cは、PCIバスに準拠した、シングルエンド64チャンネル,差動32チャンネルの12ビットAD 変換製品です。

## **3.** インストール方法

 *PCI-3177C BSP* は、IRQ 共有するように設計されています。 もしこのデバイスの IRQ が、別のデバイスによ って共有されている場合に、このドライバの性能は損なわれる場合があります。 そのため、可能な限り、このボー ドはその IRQ が他の装置と共有されていないPCIスロットの中に実装する事が奨励されます。 "lspci -v"コマンド をシステムで種々の装置の IRQ を確認するために使用することができます。

 *PCI-3177C BSP* は、 CDROM/DVD 上の RPM/DEB フォーマットで供給され、別途 extmem デバイスドライ バがインストールされていることが必要です。

以下に、インストールの手順を示します。:

x86\_64 アーキテクチャの場合

 === root ユーザで実行してください=== # mount /dev/cdrom /mnt あるいは mount /dev/dvd /mnt # cd /mnt もし、extmem を同時にインストールする場合には、以下のコマンドを入力してください # rpm -ivh bin-extmem-**X.Y**\_RH*x.y*-*z*.x86\_64.rpm **PCI3177C BSP** 実行パッケージのインストール # rpm -ivh bin-pci3177c -**X.Y**\_RH*x.y*-z.x86\_64.rpm もし必要であれば、続けて開発パッケージのインストールを行ってください # rpm -ivh dev-pci3177c -**X.Y**\_RH*x.y*-z.x86\_64.rpm # umount /mnt

### amd64 アーキテクチャの場合

 === root ユーザで実行してください=== # mount /dev/cdrom /mnt あるいは mount /dev/dvd /mnt # cd /mnt もし、extmem を同時にインストールする場合には、以下のコマンドを入力してください # apt install ./bin-extmem-rhx.y\_X.Y\_amd64.deb

### **PCI3177C BSP** 実行パッケージのインストール

# apt install ./bin-pci3177c -rhx.y\_X.Y\_amd64.deb

もし必要であれば、続けて開発パッケージのインストールを行ってください # apt install ./dev-pci3177c -rhx.y\_X.Y\_amd64.deb # umount /mnt

arm64 アーキテクチャの場合

 === root ユーザで実行してください=== # mount /dev/cdrom /mnt あるいは mount /dev/dvd /mnt # cd /mnt

もし、extmem を同時にインストールする場合には、以下のコマンドを入力してください # apt install ./bin-extmem-rhx.y\_X.Y\_arm64.deb

### **PCI3177C BSP** 実行パッケージのインストール

# apt install ./bin-pci3177c -rhx.y X.Y\_arm64.deb

もし必要であれば、続けて開発パッケージのインストールを行ってください # apt install ./dev-pci3177c -rhx.y\_X.Y\_arm64.deb # umount /mnt

(*x.y* は RedHawk のバージョン番号であり、 6.x,7.x または 8.x で、**X.Y** は、BSP のバージョン、**z** は、 BSP のリリース番号を示し、予告なく変更することがあります。)

*PCI-3177C BSP* パッケージは */usr/local/CNC/drivers/extmem/interface/pci3177c* ディレクトリにインスト ールされ、必要な場所に展開されます。

## **4.** アンインストール方法

*PCI-3177C BSP* パッケージは、以下のコマンドでアンインストールします。この作業により */usr/local/CNC/drivers/extmem/interface/pci3177c* ディレクトリは削除されます。

x86\_64 アーキテクチャの場合

=== root ユーザで実行してください=== 開発パッケージをインストールしていた場合には、 # rpm -e dev-pci3177c -**X.Y**\_RH*x.y*-z.x86\_64 *(*開発パッケージの削除*)* # rpm -e bin-pci3177c -**X.Y**\_RH*x.y*-z.x86\_64 *(*実行パッケージの削除*)* 実行パッケージのみをインストールしていた場合には、 # rpm -e bin-pci3177c -**X.Y**\_RH*x.y*-z.x86\_64 *(*実行パッケージの削除*)*

amd64 アーキテクチャの場合

=== root ユーザで実行してください===

開発パッケージをインストールしていた場合には、 # apt purge dev-pci3177c -rhx.y *(*開発パッケージの削除*)* # apt purge bin-pci3177c -rhx.y (実行パッケージの削除) 実行パッケージのみをインストールしていた場合には、 # apt purge bin-pci3177c -rhx.y *(実行パッケージの削除)* 

arm64 アーキテクチャの場合

=== root ユーザで実行してください===

開発パッケージをインストールしていた場合には、 # apt purge dev-pci3177c -rhx.y *(*開発パッケージの削除*)* # apt purge bin-pci3177c -rhx.y *(実行パッケージの削除)* 実行パッケージのみをインストールしていた場合には、 # apt purge bin-pci3177c -rhx.y *(*実行パッケージの削除*)*

## **5.** ライブラリマニュアル

ライブラリマニュアルは、オンラインで提供されます。 # man pci3177c pci3177c(3) pci3177c(3)

#### NAME

pci3177c - external memory device access library

#### **SYNOPSIS**

[ボードの詳細は、各マニュアルを見てください]

#### **DESCRIPTION**

 pci3177c は、external memory ドライバを利用した pci3177c ボードアクセスラ イブラリです。

 #include <sys/pci3177c.h> gcc [options ...] file -lpci3177c -lextmem ...

 \*\*\*\*\*\*\*\*\*\*\*\*\*\*\*\*\*\*\*\*\*\*\*\*\*\*\*\*\*\*\*\*\*\*\*\*\*\*\*\*\*\*\*\*\*\*\*\*\*\*\*\*\*\*\*\*\*\*\*\*\*\*\*\*\*\*\*\*\*\*\*\*\*\*\*\*\*\*\*\*\*\*\*\*\* PCI3177C

\*\*\*\*\*\*\*\*\*\*\*\*\*\*\*\*\*\*\*\*\*\*\*\*\*\*\*\*\*\*\*\*\*\*\*\*\*\*\*\*\*\*\*\*\*\*\*\*\*\*\*\*\*\*\*\*\*\*\*\*\*\*\*\*\*\*\*\*\*\*\*\*\*\*\*\*\*\*\*\*\*\*\*\*\*

 DIP スイッチの読み込み int pci3177c\_get\_sw(int fd,unsigned int \*data); 戻り値 エラーなら-1 成功なら 0 引数 fd ファイルディスクリプタ番号 data 出力変数へのポインタ 割り込みハンドラの登録 int pci3177c\_setup\_signal (

> int fd, void (\*interrupt\_hadler)( int, siginfo\_t \*, void \*), int mask

#### ); 戻り値

エラーなら-1 成功なら 0

#### 引数

 fd ファイルディスクリプタ番号 void (\*interrupt\_hadler)( int, siginfo\_t \*, void \*) 割り込みハンドラ mask 割り込みを許可するビットマスク 以下のいずれかを指定する PCI3177C\_IMASK\_TMR インターバルタイマー PCI3177C\_IMASK\_BSY AD 変換終了割り込み PCI3177C\_IMASK\_TRG 外部割り込み(EXINT IN) PCI3177C\_IMASK\_ALL

(PCI3177C\_IMASK\_TMR|PCI3177C\_IMASK\_BSY|PCI3177C\_IMASK\_TRG)

デバイスの非初期化処理

 int pci3177c\_reset(int fd); int pci3177c\_uninit(int fd); 戻り値 エラーなら-1 成功なら 0

引数

fd ファイルディスクリプタ番号 2つの関数は同じ処理、複数枚同期サンプリングを使用 し な い,TRIG NONE,GATE OFF,割り込み禁止を設定する

### デバイスの初期化処理

```
 int pci3177c_init
       (
            int fd,
            int option
       );
      戻り値
              エラーなら-1 成功なら 0
      引数
            fd ファイルディスクリプタ番号
            option 1を指定すると以下の情報が表示される
            BAR0 I/O Region addr 0x00004480 offset 0x00000000 32 bytes
```
addr 0x00004480 offset 0x00000000 16 bytes Switch 1

エラーなら-1 成功なら 0

fd ファイルディスクリプタ番号

pending 保留されている割り込みの数を戻す変数

引数

iflag 値を戻す変数

```
 割り込みサービス関数 割り込んだ際の割り込み要因レジスタ(オフセット 0x0D)
 の値を戻す
 int pci3177c_intr_service
       (
           int fd,
           unsigned int *iflag,
           int *pending
       );
      戻り値
             エラーなら-1 成功なら 0
      引数
           fd ファイルディスクリプタ番号
       iflag 値を戻す変数
       pending 保留されている割り込みの数を戻す変数
 割 り込んだ際の割り込み要因レジスタ(オフセット 0x0D)の値を戻し、AD データ
 を読み込む
 関数とペアで使用する(下記使用例を参照)
 int pci3177c_intr_service_and_read
       (
           int fd,
           unsigned int *iflag,
           int *pending
           unsigned short int *data
       );
      戻り値
```
data AD 値を戻す変数

割り込みを禁止する

 int pci3177c\_disable\_intrrupt (

> int fd, int mask

 ); 戻り値

エラーなら-1 成功なら 0

引数

 fd ファイルディスクリプタ番号 mask 割り込みを禁止するビットマスク 以下のいずれかを指定する PCI3177C\_IMASK\_TMR インターバルタイマー PCI3177C\_IMASK\_BSY AD 変換終了割り込み PCI3177C\_IMASK\_TRG 外部割り込み(EXINT IN) PCI3177C\_IMASK\_ALL (PCI3177C\_IMASK\_TMR|PCI3177C\_IMASK\_BSY|PCI3177C\_IMASK\_TRG)

## 割り込みを許可する

(

int pci3177c\_enable\_intrrupt

 int fd, int mask

);

戻り値

エラーなら-1 成功なら 0

引数

 fd ファイルディスクリプタ番号 mask 割り込みを禁止するビットマスク 以下のいずれかを指定する PCI3177C\_IMASK\_TMR インターバルタイマー PCI3177C\_IMASK\_BSY AD 変換終了割り込み PCI3177C\_IMASK\_TRG 外部割り込み(EXINT IN) PCI3177C\_IMASK\_ALL

(PCI3177C\_IMASK\_TMR|PCI3177C\_IMASK\_BSY|PCI3177C\_IMASK\_TRG)

汎用関数 オフセット値を指定してレジスタの値を読み出す

 int pci3177c\_get\_ioport(int fd,int base,int offset,unsigned int \*value);

戻り値

エラーなら-1 成功なら 0

引数

 fd ファイルディスクリプタ番号 base レジスタベース PCIBAR0 か PCIBAR1 を指定する offset レジスタオフセット value 値を読み出す変数へのポインタ

```
 汎用関数 オフセット値を指定してレジスタに値を書き出す
int pci3177c set ioport(int fd,int base, int offset, unsigned int
 *value);
      戻り値
              エラーなら-1 成功なら 0
      引数
```

```
 fd ファイルディスクリプタ番号
 base レジスタベース PCIBAR0 か PCIBAR1 を指定する
```
 offset レジスタオフセット value 値を出す変数へのポインタ チャネルを指定して入力データを読み出す(変換終了フラグをポーリングする) int pci3177c\_read\_data\_poll(int fd,int ch,unsigned short int \*data); 戻り値 エラーなら-1 成功なら 0 引数 fd ファイルディスクリプタ番号 ch チャンネル data 入力変数へのポインタ 入力データを読み出す int pci3177c\_read\_data(int fd,unsigned short int \*data); 戻り値 エラーなら-1 成功なら 0 引数 fd ファイルディスクリプタ番号 data 出力変数へのポインタ チャネル切り替え+AD 変換開始 int pci3177c\_set\_channel(int fd,int ch); 戻り値 エラーなら-1 成功なら 0 引数 fd ファイルディスクリプタ番号 ch チャンネル 同期サンプリング設定 int pci3177c\_set\_sync(int fd,unsigned int data); 戻り値 エラーなら-1 成功なら 0 引数 fd ファイルディスクリプタ番号 data 以下のいずれかを指定する PCI3177C\_SYNC\_NORMAL 複数枚同期サンプリングを使用しない場合 (同期信号はスルーされる) PCI3177C\_SYNC\_MASTER 複数枚同期サンプリングを使用する (同期信号を出力するマスターになる) PCI3177C SYNC SLAVE 複数枚同期サンプリングを使用する (同期信号を入力するスレーブになる) 割り込みのトリガー設定 int pci3177c\_set\_trigger(int fd,unsigned int trigger); 戻り値 エラーなら-1 成功なら 0 引数 fd ファイルディスクリプタ番号

 trigger 以下のいずれかを指定する PCI3177C\_TRIG\_TMST タイマーによる AD 変換スタート有効 PCI3177C\_TRIG\_EXTRG EXTRG IN 入力有効 PCI3177C\_TRIG\_NONE なし

AD 変換タイマーをセットする

int pci3177c\_set\_convert\_timer(int fd,unsigned int div1,unsigned int div2);

戻り値

エラーなら-1 成功なら 0

引数

- fd ファイルディスクリプタ番号
- div1 8MHz のベースクロックを分周する値 カウントダウンする 最大 65535 分周しかできない
- div2 div1 の出力を分周する値 カウントダウンし 0 の時割り込みが発生する 最大 65535 分周しかできない

 この間数を呼び出すと割り込みのロジックが変更になり、割り込み処理で データを読み出すため、 割り込み関数では、pci3177c\_intr\_service\_and\_read()を必ず使用すること

AD 変換タイマーをスタートまたは停止する

int pci3177c\_set\_gate(int fd,unsigned int on);

戻り値

引数

fd ファイルディスクリプタ番号

エラーなら-1 成功なら 0

- on 以下のいずれかを指定する
	- PCI3177C\_GATE\_ON 0x01 // タイマーイネーブル PCI3177C GATE OFF 0x00 //タイマーディセーブル

 AD 変 換 のレンジをチャンネル指定して読み出す int pci3177c\_set\_mode(int fd,unsigned long int mode);

int pci3177c\_get\_mode(int fd,unsigned long int \*mode);

戻り値

エラーなら-1 成功なら 0

## 引数

 fd ファイルディスクリプタ番号 ch チャンネル mode 以下のいずれか PCI3177C\_AI\_MODE\_SINGLEEND シングルエンド PCI3177C\_AI\_MODE\_DIFFERNTIAL デファレンシアル PCI3177C\_AI\_MODE\_GROUND (0V) PCI3177C\_AI\_MODE\_PLUS5 (+5V) PCI3177C\_AI\_MODE\_MINUS5 (-5V)

## SEE ALSO

/usr/local/CNC/drivers/extmem/interface/pci3177c 下のプログラム

## AUTHORS

Copyright (C) 1995-2016 Concurrent Real Time Inc.

28 Apr 2016 pci3177c(3)